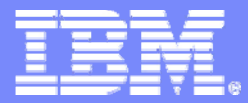

z/VM System Test

### z/VM: Linux AutoYast Demo

Marvin H Green Software Engineer Co-op Senior, University of Miami

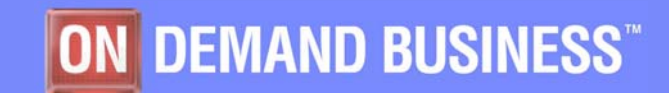

November 16, 2005

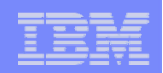

## **Objectives**

- **Share findings on the AutoYast feature**
- **The idea of automation from z/VM to Linux**

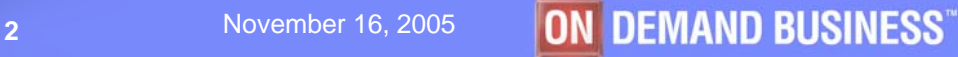

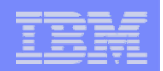

### AutoYast: The foundation

- **Pre-configuration stages**
- **Example 1 Set 1 Films c** creating the parm file
- **Creating the .xml file**
- **Tested on SP3 Beta 3 patch**
	- $-$  Local patch, not yet available in service stream
	- (LTC Bugzilla # 16817)

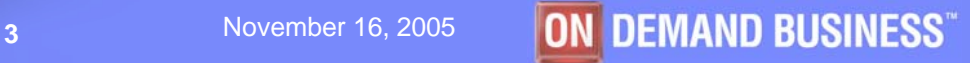

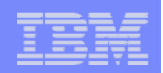

### Newly Installed Linux

### $\mathcal{L}_{\mathcal{A}}$ **Get the boot files**

- $-$  Ftp to an installation file server (SUSE)
	- VMRDR IKR The Linux kernel built for use with a ram disk
	- $\bullet$ INITRD The initial ram disk image
	- PARM FILE The generic parm file for use with the ram disk system.
- Punch files to reader
- **Holland** Company  $-$  IPL (boot) Linux from virtual reader

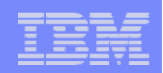

### System requirements

### **Minimum system requirements**

- Approx. 50 cylinders (25MB) of disk space for the boot files
- 512 MB of memory
- Minidisk Linux root file system

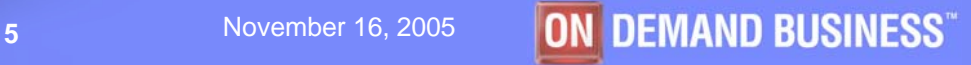

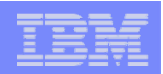

### Parm File

П

П

- r. **AUTOYAST=ftp://***userid***:***pword***@1.23.45.678//linuxImages/autoinst.xml**
- П **ramdisk\_size=65536 root=/dev/ram1 ro init=/linuxrc**
- $\blacksquare$ **AUTOINSTALL=yes IP\_INTERFACE=qeth IP\_HOST=linux02.endicott.ibm.com**
- $\mathcal{L}_{\mathcal{A}}$ **IP\_ADDR=9.60.27.213 IP\_NETMASK=255.255.255.0 IP\_BROADCAST=9.60.27.255**
- П **IP\_GATEWAY=9.60.27.1 IP\_DNS=9.0.3.1 IP\_SEARCH=endicott.ibm.com**
- Ш **READ\_DEVNO=600 WRITE\_DEVNO=601 DATA\_DEVNO=602 PORTNAME=suselin7**
- r. **INST\_PASSWORD=pword INST\_INFO=ftp INST\_IP\_ADDR=9.60.25.249**
- П **INST\_IP\_DIR=/linuxImages/SuSE/sles-9/s390x/installroot FTPUSER=***userid*
- L **FTPPASSWORD=pword INST\_SCREEN=VNC VNC\_PASSWORD=secure IP\_MTU=1500** 
	- **X E D I T 1 File**

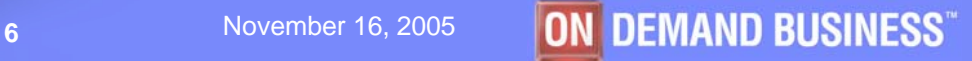

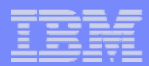

## Creating the XML file

- **SUSE autoyast tool**
- **From a Linux machine command line**
	- Linux:~ # yast2 autoyast
- **Customize as needed**
- **Save .xml file on the installation file server**

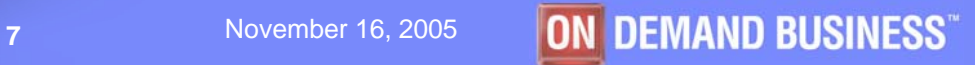

### z<sup>oma</sup>zi za stanienia za postali za stanienia za postali za stanienia za stanienia za stanienia za stanienia za stanienia za za

 $\Box$ a  $\times$ 

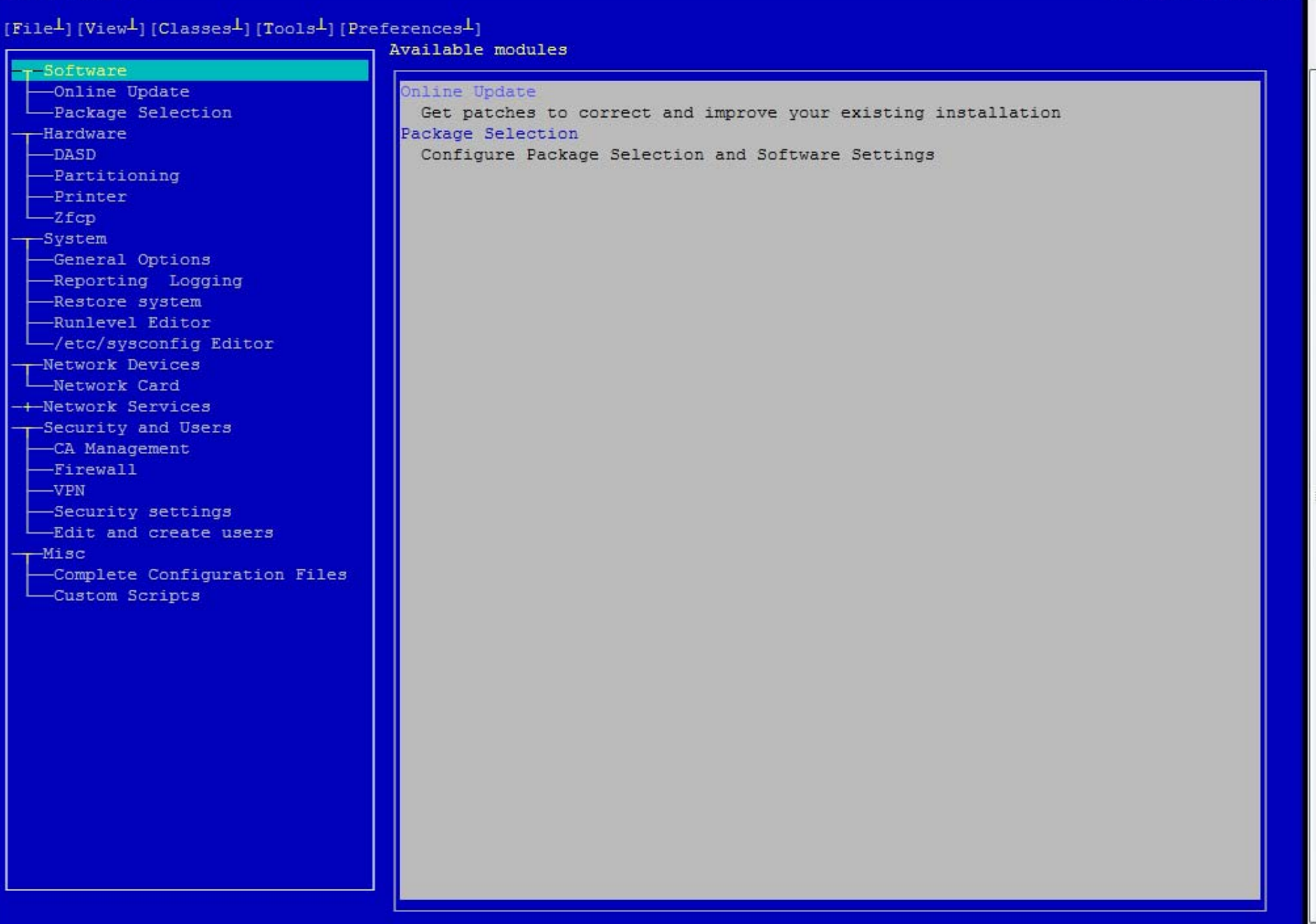

### z<sup>oma</sup> System Test

 $\Box$ a  $\times$ 

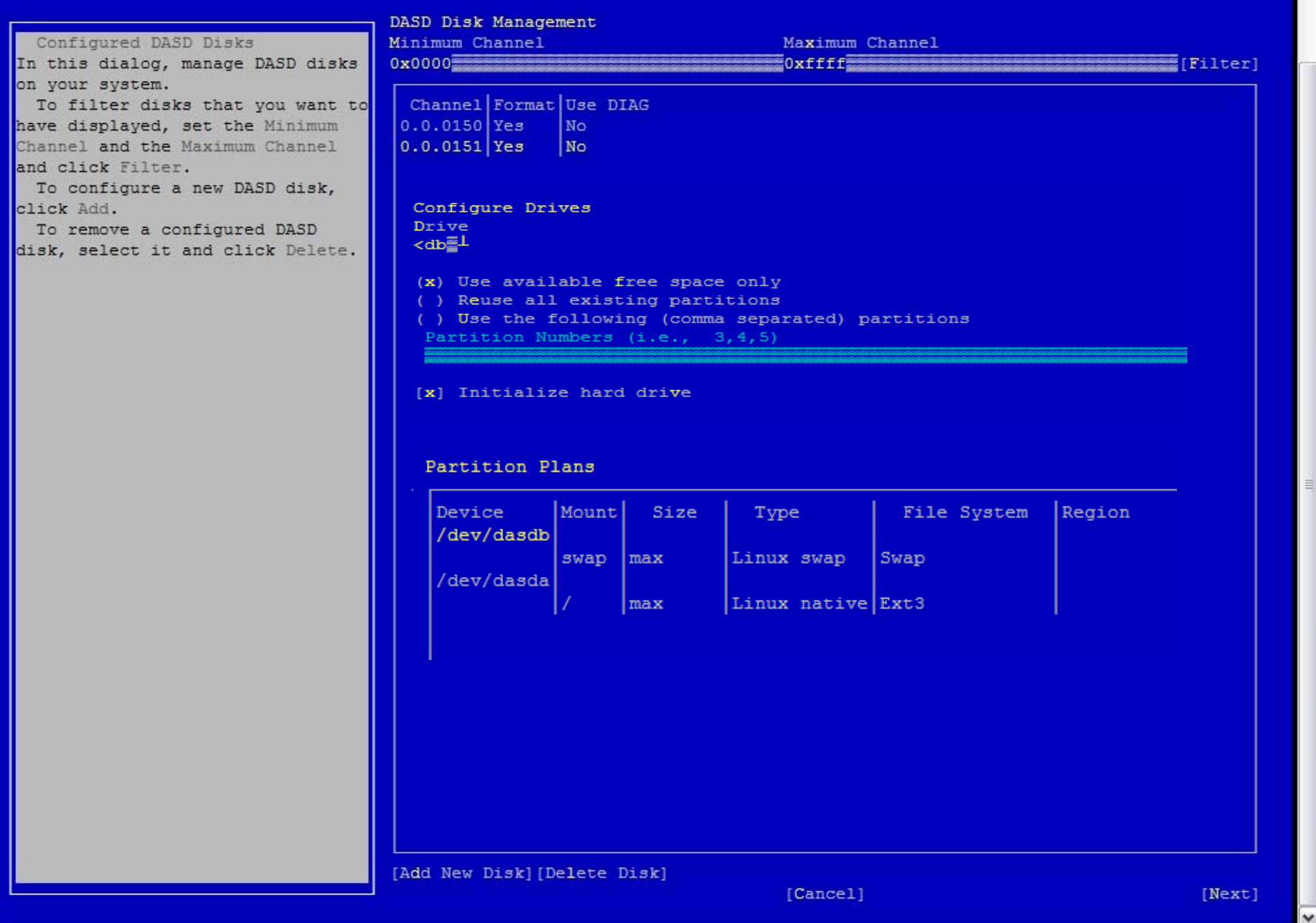

### z<sup>oma</sup>zi za stanienia za postali za stanienia za postali za stanienia za stanienia za stanienia za stanienia za stanienia za za

[File<sup>1</sup>] [View<sup>1</sup>] [Classes<sup>1</sup>] [Tools<sup>1</sup>] [Preferences<sup>1</sup>]

-Software

Denne Pi

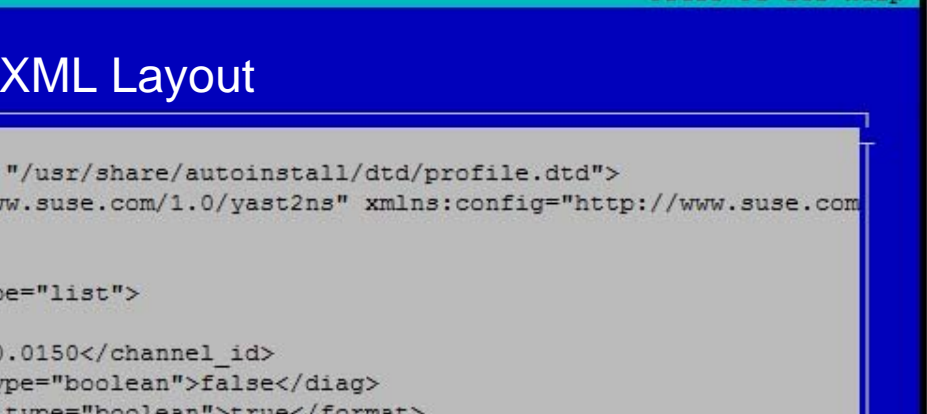

© 2003 IBM Corporation **<sup>10</sup>**

<?xml version="1.0"?> -Online Update -Package Selection <! DOCTYPE profile SYSTEM "/ <profile xmlns="http://www.s -Hardware  $DASD$ <configure> -Partitioning  $<$ dasd $>$ -Printer <devices config:type='  $-2$ fcp <listentry> <channel id>0.0.03 -System -General Options <diag config:type= -Reporting Logging <format config:type -Restore system </listentry> -Runlevel Editor <listentry> -/etc/sysconfig Editor <channel id>0.0.0151</channel id> -Network Devices <diag config:type="boolean">false</diag> -Network Card <format config:type="boolean">true</format> -+-Network Services </listentry> -Security and Users </devices> -CA Management  $\langle$ /dasd $\rangle$ -Firewall </configure>  $-<sub>VPN</sub>$  $$ -Security settings <deneral> Edit and create users  $<$ clock $>$  $-Misc$ <hwclock>localtime</hwclock> -Complete Configuration Files <timezone>US/Eastern</timezone> Custom Scripts  $\langle c \rangle$  cock> <language>en US</language>  $<$ mode> <confirm config:type="boolean">false</confirm> <forceboot config:type="boolean">false</forceboot>  $\langle$ /mode>

Source

 $<$ mouse>

<id>none</id>  $\langle$ /mouse>

</deneral>

<partitioning config:type="list">

<drive>

<device>/dev/dasdb</device>

<initialize config:type="boolean">true</initialize>

<partitions config:type="list">

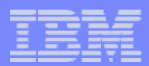

## Check point

- **Boot files are loaded**
- **Parm file customized**
- **.xml file is on the installation server**
- **Next: punch files and IPL Linux**

 $\frac{2\sqrt{2}}{\pi}$  Session B -  $[24 \times 80]$ <br>File Edit View Communication Actions Window Help

<u>d b b æg b b d b b b b b b</u>

PUNCH VMRDR IKR A (NOH RDR FILE 0051 SENT FROM LINUX02 PUN WAS 0051 RECS 060K CPY 001 A NOHOLD NOKEEP Ready: T=0.02/0.13 11:15:42 PUNCH PARM FILE A (NOH RDR FILE 0052 SENT FROM LINUX02 PUN WAS 0052 RECS 0009 CPY 001 A NOHOLD NOKEEP Ready; T=0.01/0.01 11:15:45 PUNCH SUSE INITRD A (NOH RDR FILE 0053 SENT FROM LINUX02 PUN WAS 0053 RECS 178K CPY 001 A NOHOLD NOKEEP Ready; T=0.05/0.40 11:15:53 order rdr 51 52 53 0000003 FILES ORDERED Ready; T=0.01/0.01 11:16:03 i c clear NO FILES CHANGED Linux version 2.6.5-7.232-s390x (geeko@buildhost) (gcc version 3.3.3 (SuSE Linux 1) #1 SMP Tue Oct 11 15:51:30 UTC 2005 We are running under VM (64 bit mode) On node 0 totalpages: 131072 DMA zone: 131072 pages, LIFO batch: 31 Normal zone: 0 pages, LIFO batch:1 HighMem zone: 0 pages, LIFO batch:1 Built 1 zonelists

November 16, 2005

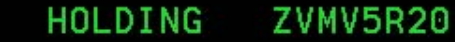

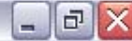

 $\Box$ a x  $\frac{2\sqrt{2}}{2}$  Session B -  $[24 \times 80]$ <br>File Edit View Communication Actions Window Help 0 8 6 4 5 6 7 6 8 9 1 Yes/No: Which terminal do want to use?  $1)$  X-Window 2) VNC (VNC-Client or Java enabled Browser)  $3)$  ssh Choice: Please enter the Password for VNC-Access (6 to 8 characters): ramdisk /dev/ram0 freed >>> SUSE LINUX Enterprise Server 9 installation program v1.6.49 (c) 1996-2004 SU SE LINUX AG <<< SCSI subsystem initialized st: Version 20040318, fixed bufsize 32768, s/g segs 256 Starting hardware detection... Searching for info file... VM READ ZVMV5R20 b © 2003 IBM Corporation **<sup>13</sup>** November 16, 2005Connected to remote server/host adlast 1.endicott.ibm.com using port 23

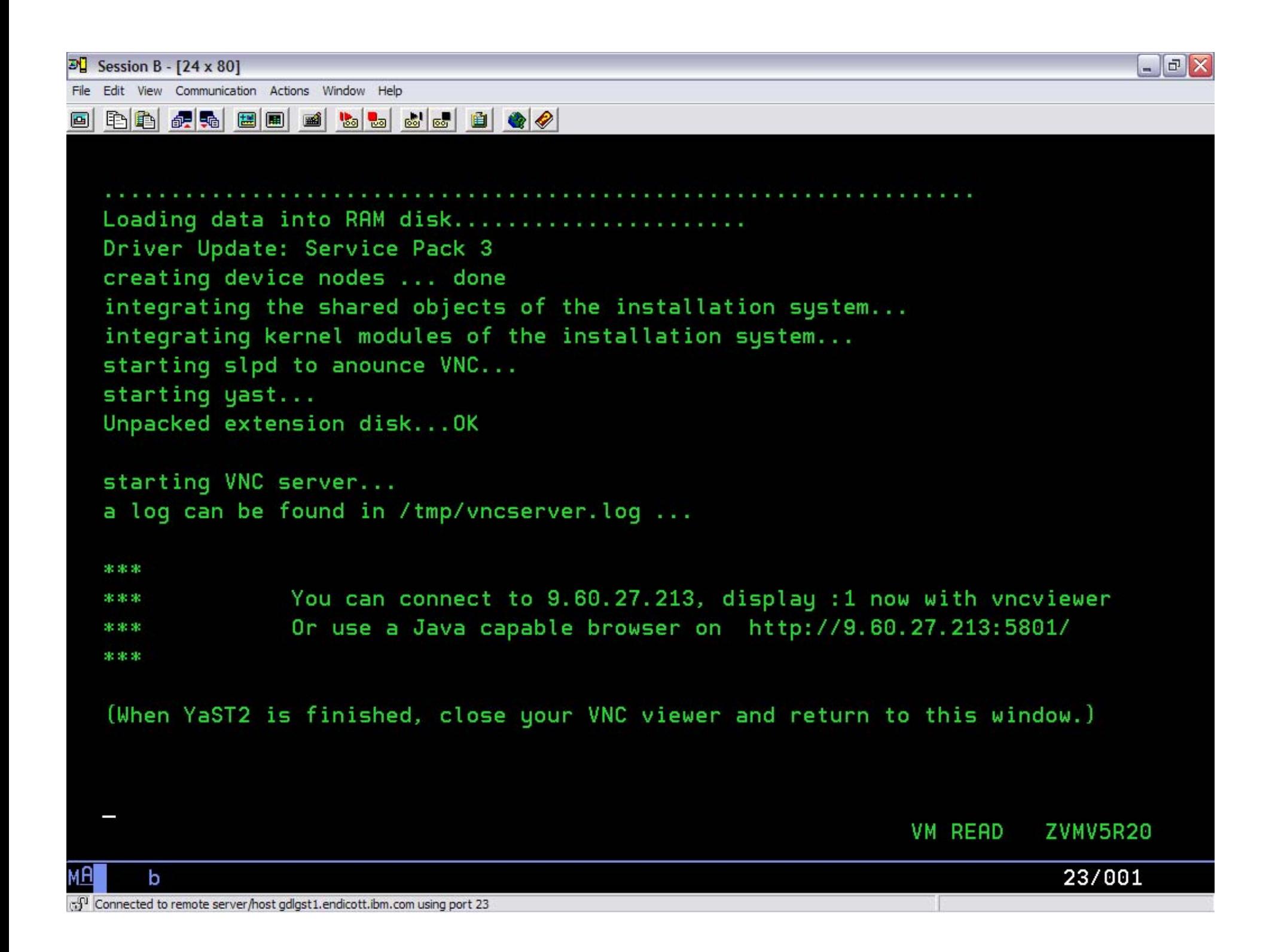

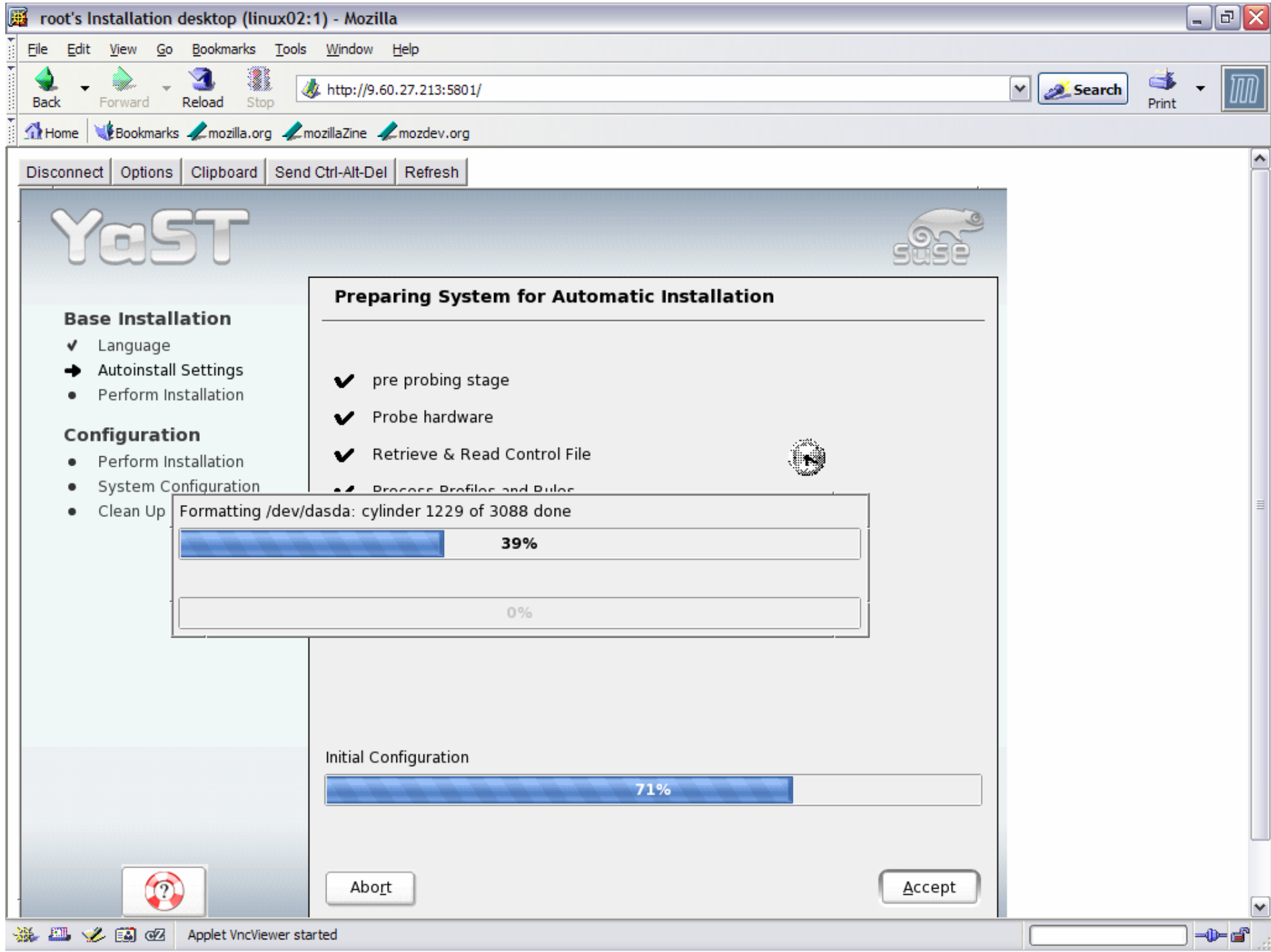

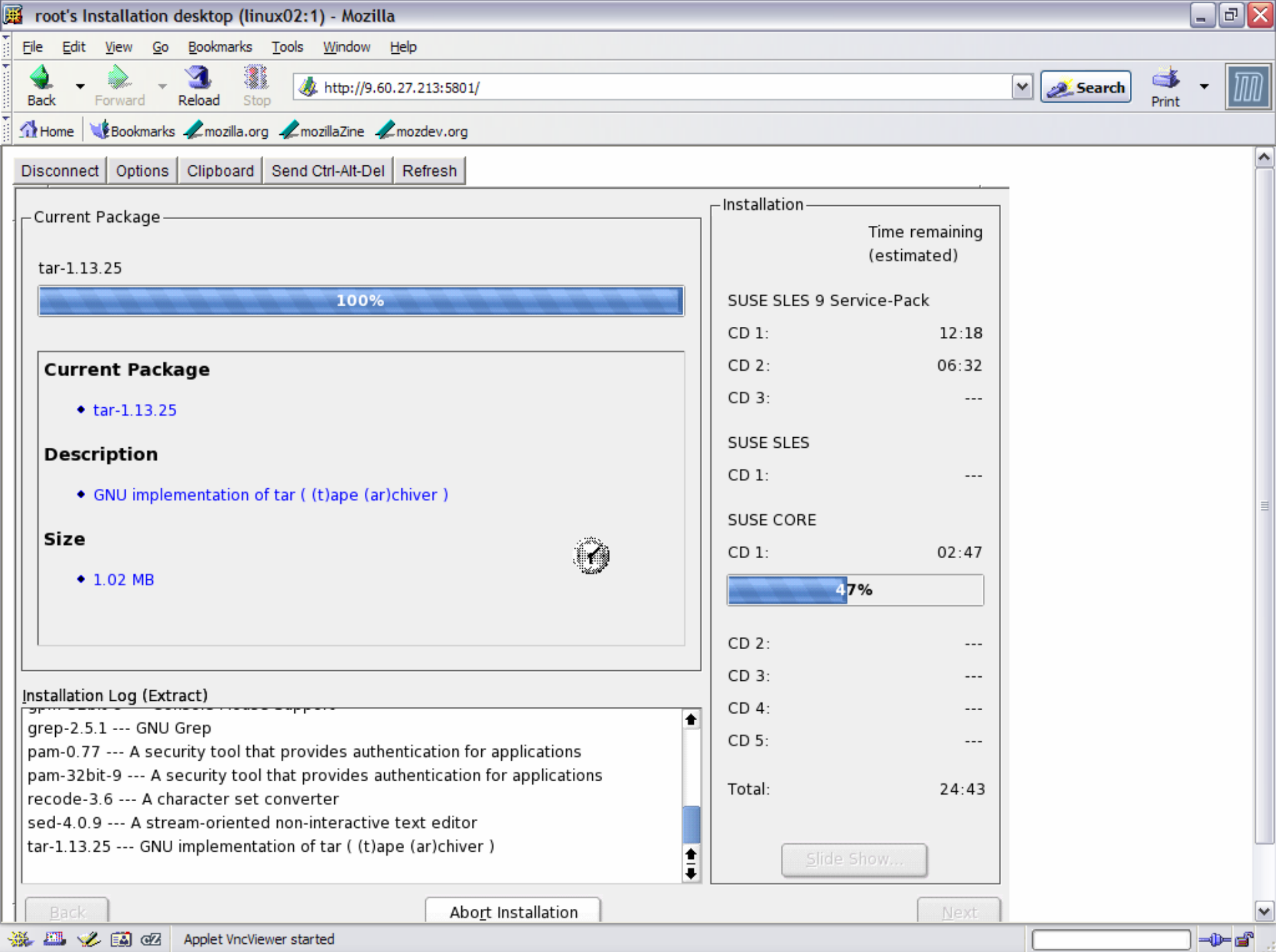

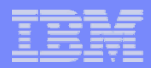

## Congrats on your newly installed Linux

- $\mathcal{L}_{\mathcal{A}}$ **Reboot**
- **Login**
- $\Box$ **Make changes if needed**

### **U R Good 2 Go**

### **Documentati on:**

**SUSE Linux 9 Bible**

**Preparation.pdf (SP#/CD1/docu)**

**AutoYast html file (usr/share/doc/packages/autoyast2)**

November 16, 2005

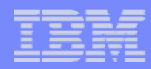

### The idea of automation from z/VM to Linux

- **Objective: eliminate as many steps in the Getting Started with Linux (GSWL) book as possible**
- **GSWL as the playbook for design flow**
- $\Box$ **Cloning is out of scope**

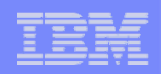

### A few areas to investigate

- **When the feature will be in Linux service stream**
- **Using secondary user or SMAPI**
- **Appliance selection xml file**
- $\overline{\phantom{a}}$ **Maintenance from release to release**
- $\mathcal{L}_{\mathcal{A}}$ **Directory Managed (Dirmaint)**

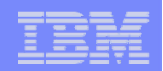

# **Thank you**

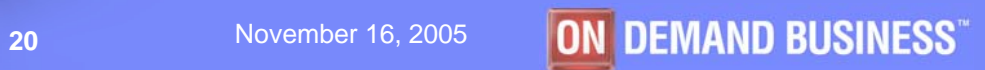